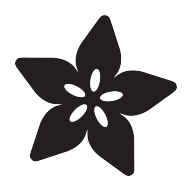

## Adafruit GFX Graphics Library

Created by Phillip Burgess

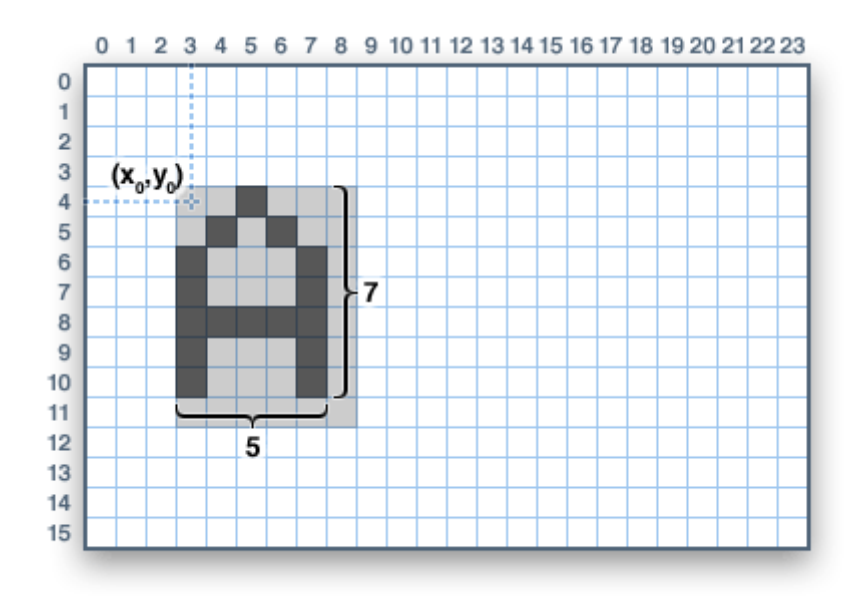

https://learn.adafruit.com/adafruit-gfx-graphics-library

Last updated on 2021-11-15 05:49:52 PM EST

### Table of Contents

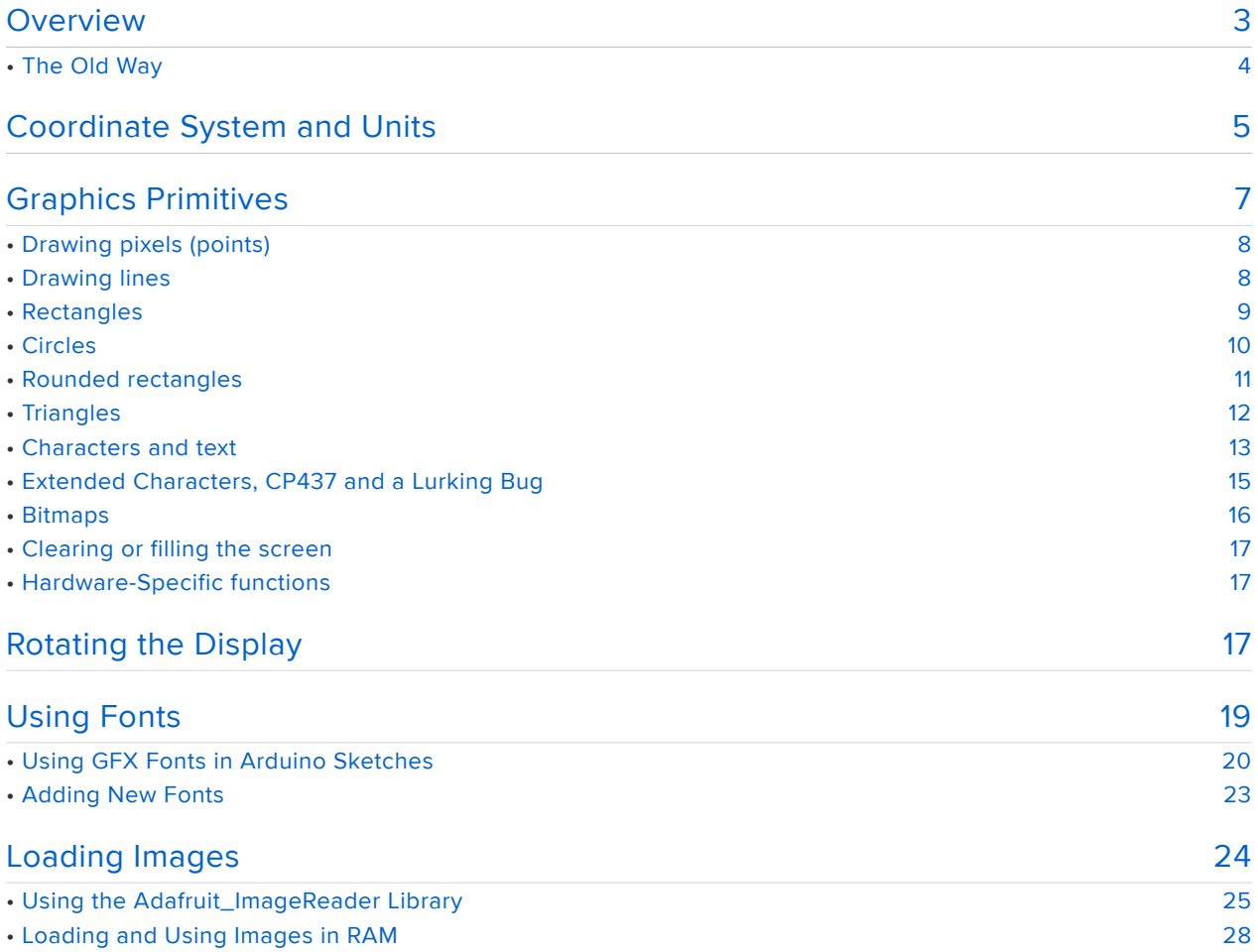

### <span id="page-2-0"></span>Overview

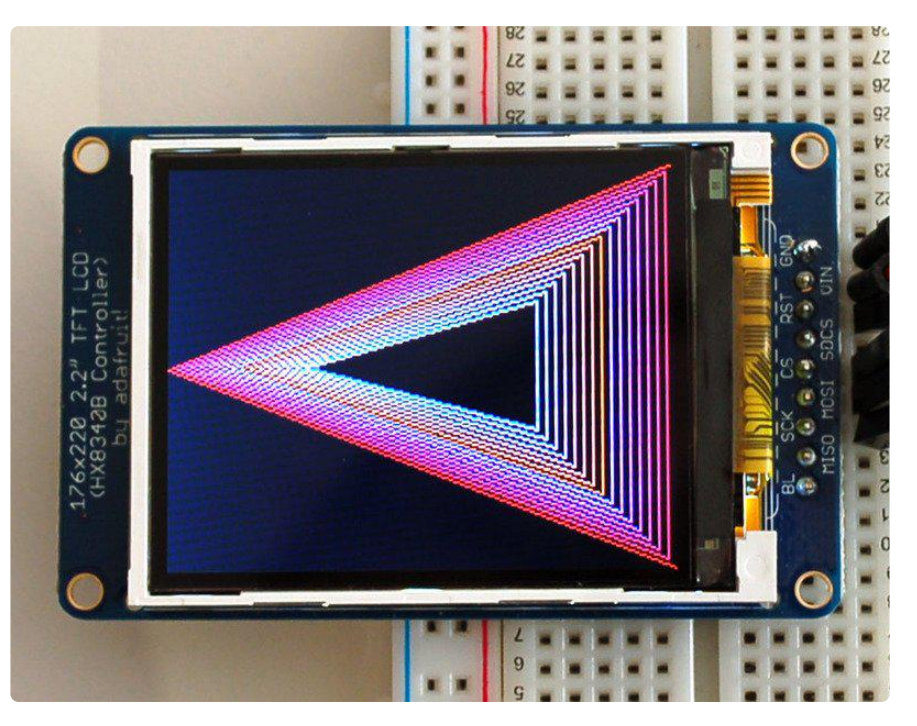

The Adafruit\_GFX library for Arduino provides a common syntax and set of graphics functions for all of our LCD and OLED displays and LED matrices. This allows Arduino sketches to easily be adapted between display types with minimal fuss…and any new features, performance improvements and bug fixes will immediately apply across our complete offering of color displays.

Adafruit\_GFX always works together with an additional library unique to each specific display type. These can be installed using the Arduino Library Manager. From the Arduino "Sketch" menu, select "Include Library," then "Manage Libraries…"

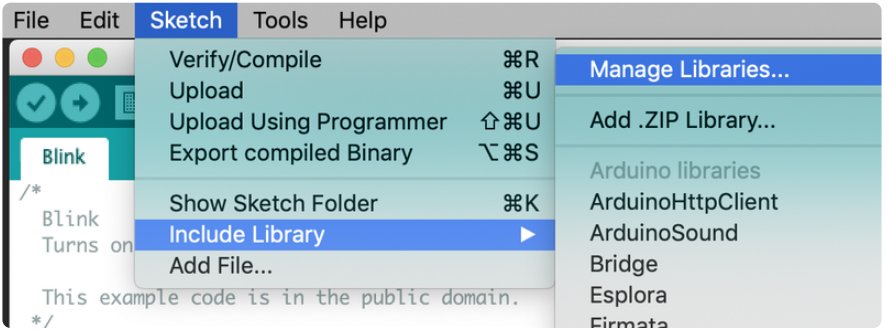

In the Arduino Library Manager window, search for a display's driver type (e.g. "SSD1325") and the appropriate Adafruit library can be found in the results. Required companion libraries ("dependencies," like Adafruit\_GFX or Adafruit\_BusIO) now get installed automatically. If using an older version of the Arduino IDE, you'll have to search for and install those additional libraries manually.

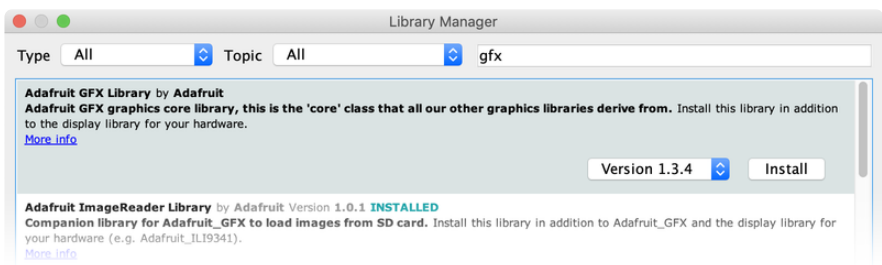

Some of the libraries that operate alongside Adafruit\_GFX include:

- [RGBmatrixPanel](https://github.com/adafruit/RGB-matrix-Panel) (https://adafru.it/aHj), for our [16x32](http://www.adafruit.com/products/420) (http://adafru.it/420) and [32](http://www.adafruit.com/products/607) [x32](http://www.adafruit.com/products/607) (http://adafru.it/607) RGB LED matrix panels.
- [Adafruit\\_TFTLCD](https://github.com/adafruit/TFTLCD-Library) (https://adafru.it/aHk), for our 2.8" [TFT LCD touchscreen](http://www.adafruit.com/products/335) [breakout](http://www.adafruit.com/products/335) (http://adafru.it/335) and [TFT Touch Shield for Arduino](http://www.adafruit.com/products/376) (http://adafru.it/ 376).
- [Adafruit\\_HX8340B](https://github.com/adafruit/Adafruit-HX8340B) (https://adafru.it/aHl), for our [2.2" TFT Display with microSD](http://www.adafruit.com/products/797) ( http://adafru.it/797).
- [Adafruit\\_ST7735](https://github.com/adafruit/Adafruit-ST7735-Library) (https://adafru.it/aHm), for our [1.8" TFT Display with microSD](http://www.adafruit.com/products/358) (h ttp://adafru.it/358).
- [Adafruit\\_PCD8544](https://github.com/adafruit/Adafruit-PCD8544-Nokia-5110-LCD-library) (https://adafru.it/aHn), for the [Nokia 5110/3310 monochrome](http://www.adafruit.com/products/338) [LCD](http://www.adafruit.com/products/338) (http://adafru.it/338).
- [Adafruit-Graphic-VFD-Display-Library](https://github.com/adafruit/Adafruit-Graphic-VFD-Display-Library) (https://adafru.it/aHo), for our [128x64](https://www.adafruit.com/products/773) [Graphic VFD](https://www.adafruit.com/products/773) (http://adafru.it/773).
- [Adafruit-SSD1331-OLED-Driver-Library-for-Arduino](https://github.com/adafruit/Adafruit-SSD1331-OLED-Driver-Library-for-Arduino) (https://adafru.it/aHp) for the [0.96" 16-bit Color OLED w/microSD Holder](http://www.adafruit.com/products/684) (http://adafru.it/684).
- [Adafruit\\_SSD1306](https://github.com/adafruit/Adafruit_SSD1306) (https://adafru.it/aHq) for the Monochrome [128x64](https://www.adafruit.com/products/326) (http:// adafru.it/326) and [128x32](https://www.adafruit.com/products/661) (http://adafru.it/661) OLEDs.

And many others, except for some very early "retired" products. Remember, just search for the display driver type in the Arduino Library manager, install, and the rest is automatic now.

The libraries are written in C++ for Arduino but could easily be ported to any microcontroller by rewriting the low-level pin access functions.

# <span id="page-3-0"></span>The Old Way

Much older versions of the Arduino IDE software require installing libraries manually; the Arduino Library Manager did not yet exist. If using an early version of the Arduino software, this might be a good time to upgrade. Otherwise, [this tutorial explains how](http://learn.adafruit.com/arduino-tips-tricks-and-techniques/arduino-libraries) [to install and use Arduino libraries](http://learn.adafruit.com/arduino-tips-tricks-and-techniques/arduino-libraries) (https://adafru.it/aYG). Here are links to download

the GFX and BusIO libraries directly (use the links above to get the corresponding display-specific libraries):

[Download Adafruit\\_GFX Library](https://github.com/adafruit/Adafruit-GFX-Library/archive/master.zip)

https://adafru.it/cBB

[Download Adafruit\\_BusIO Library](https://github.com/adafruit/Adafruit_BusIO/archive/master.zip)

https://adafru.it/Ldl

## <span id="page-4-0"></span>Coordinate System and Units

Pixels — picture elements, the blocks comprising a digital image — are addressed by their horizontal (X) and vertical (Y) coordinates. The coordinate system places the origin (0,0) at the top left corner, with positive X increasing to the right and positive Y increasing downward. This is upside-down relative to the standard Cartesian coordinate system of mathematics, but is established practice in many computer graphics systems (a throwback to the days of raster-scan CRT graphics, which worked top-to-bottom). To use a tall "portrait" layout rather than wide "landscape" format, or if physical constraints dictate the orientation of a display in an enclosure, one of four rotation settings can also be applied, indicating which corner of the display represents the top left.

Also unlike the mathematical Cartesian coordinate system, points here have dimension — they are always one full integer pixel wide and tall.

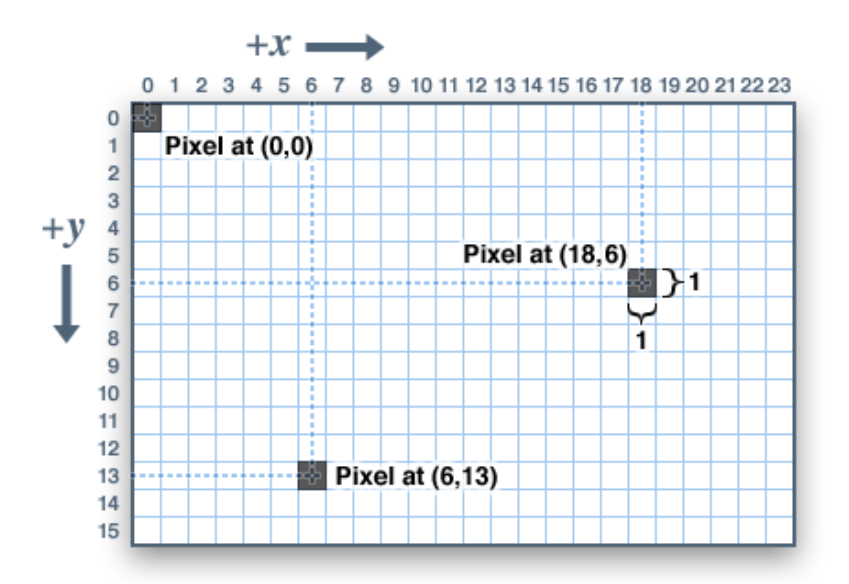

Coordinates are always expressed in pixel units; there is no implicit scale to a realworld measure like millimeters or inches, and the size of a displayed graphic will be a function of that specific display's dot pitch or pixel density. If you're aiming for a realworld dimension, you'll need to scale your coordinates to suit. Dot pitch can often be found in the device datasheet, or by measuring the screen width and dividing the number of pixels across by this measurement.

The library will safely "clip" any graphics drawn off the edges of the screen. In fact this is done on purpose sometimes, as with scrolling text displays.

For color-capable displays, colors are represented as unsigned 16-bit values. Some displays may physically be capable of more or fewer bits than this, but the library operates with 16-bit values…these are easy for the Arduino to work with while also providing a consistent data type across all the different displays. The primary color components — red, green and blue — are all "packed" into a single 16-bit variable, with the most significant 5 bits conveying red, middle 6 bits conveying green, and least significant 5 bits conveying blue. That extra bit is assigned to green because our eyes are most sensitive to green light. Science!

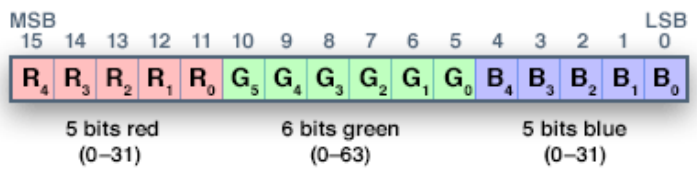

For the most common primary and secondary colors, we have this handy cheat-sheet that you can include in your own code. Of course, you can pick any of 65,536 different colors, but this basic list may be easiest when starting out:

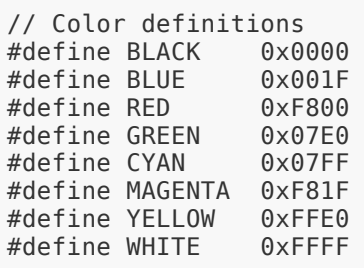

For monochrome (single-color) displays, colors are always specified as simply 1 (set) or 0 (clear). The semantics of set/clear are specific to the type of display: with something like a luminous OLED display, a "set" pixel is lighted, whereas with a reflective LCD display, a "set" pixel is typically dark. There may be exceptions, but generally you can count on 0 (clear) representing the default background state for a freshly-initialized display, whatever that works out to be.

### <span id="page-6-0"></span>Graphics Primitives

Each device-specific display library will have its own constructors and initialization functions. These are documented in the individual tutorials for each display type, or oftentimes are evident in the specific library header file. The remainder of this tutorial covers the common graphics functions that work the same regardless of the display type.

The function descriptions below are merely prototypes — there's an assumption that a display object is declared and initialized as needed by the device-specific library. Look at the example code with each library to see it in actual use. For example, where we show print(1234.56), your actual code would place the object name before this, e.g. it might read screen.print(1234.56) (if you have declared your display object with the name screen).

#### <span id="page-7-0"></span>Drawing pixels (points)

First up is the most basic pixel pusher. You can call this with X, Y coordinates and a color and it will make a single dot:

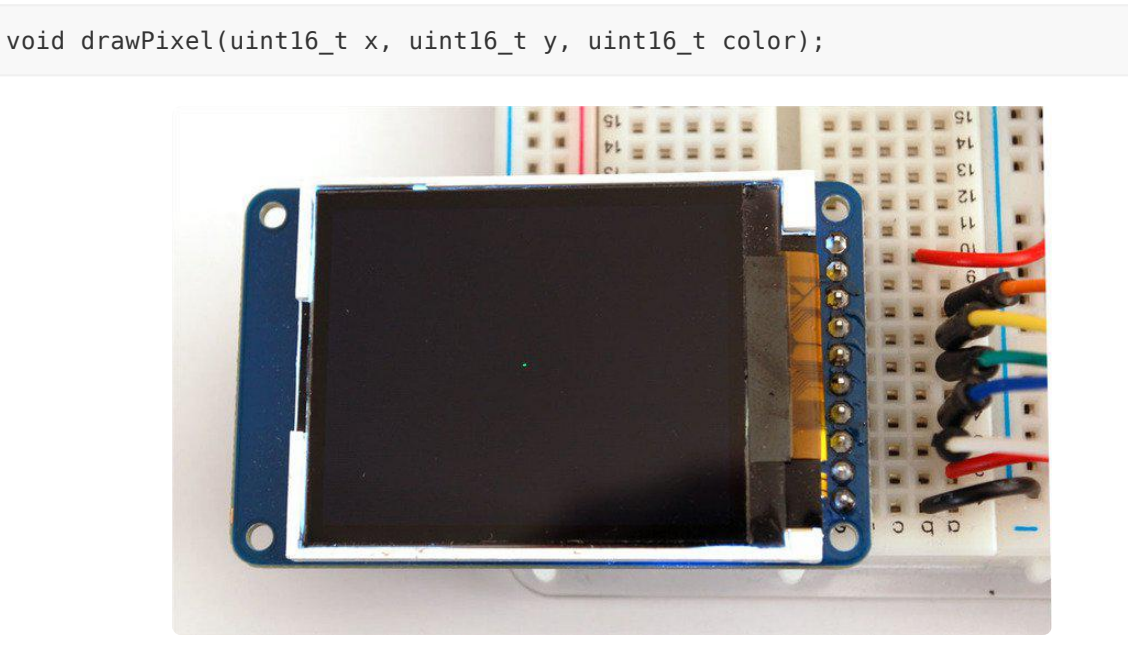

#### <span id="page-7-1"></span>Drawing lines

You can also draw lines, with a starting and end point and color:

void drawLine(uint16\_t x0, uint16\_t y0, uint16\_t x1, uint16\_t y1, uint16\_t color);

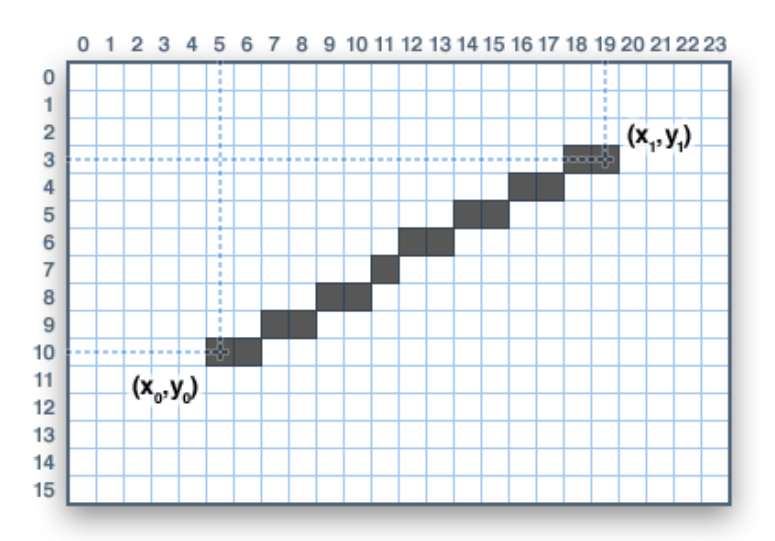

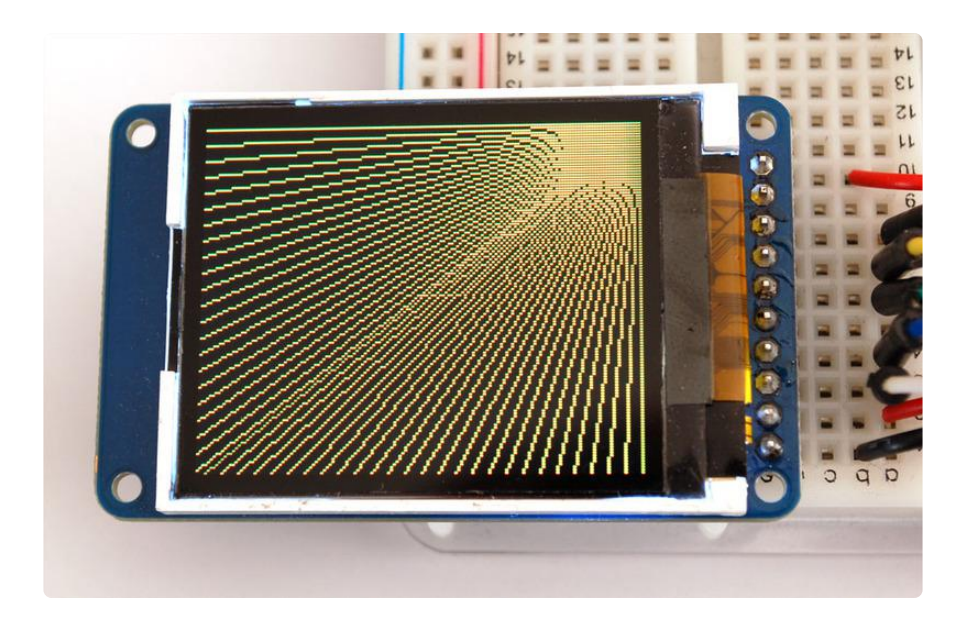

For horizontal or vertical lines, there are optimized line-drawing functions that avoid the angular calculations:

```
void drawFastVLine(uint16_t x0, uint16_t y0, uint16_t length, uint16_t color);
void drawFastHLine(uint8_t x0, uint8_t y0, uint8_t length, uint16_t color);
```
#### <span id="page-8-0"></span>**Rectangles**

Next up, rectangles and squares can be drawn and filled using the following procedures. Each accepts an X, Y pair for the top-left corner of the rectangle, a width and height (in pixels), and a color. drawRect() renders just the frame (outline) of the rectangle — the interior is unaffected — while fillRect() fills the entire area with a given color:

void drawRect(uint16\_t x0, uint16\_t y0, uint16\_t w, uint16\_t h, uint16\_t color); void fillRect(uint16<sup>-</sup>t x0, uint16<sup>-t</sup> y0, uint16<sup>-t</sup> w, uint16<sup>-t</sup> h, uint16<sup>-t</sup> color);

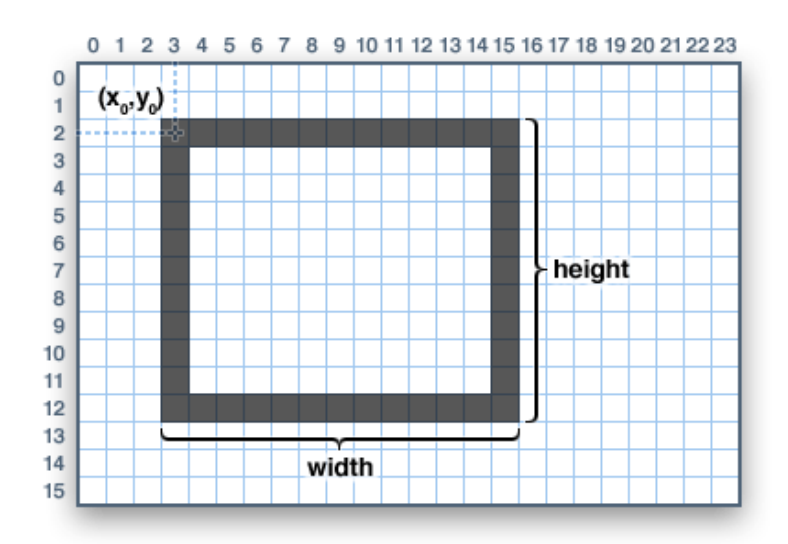

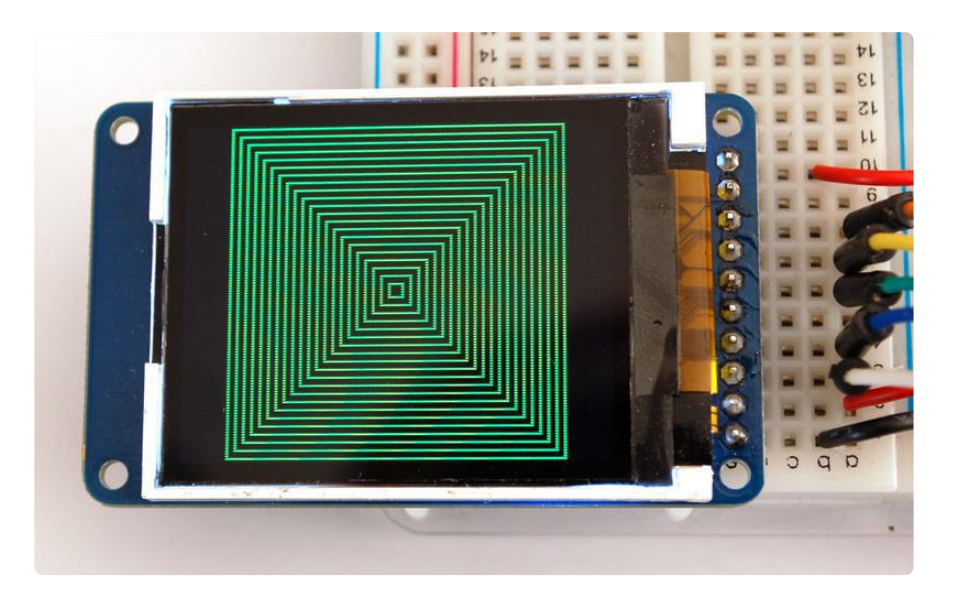

To create a solid rectangle with a contrasting outline, use fillRect() first, then drawRect() over it.

#### <span id="page-9-0"></span>**Circles**

Likewise, for circles, you can draw and fill. Each function accepts an X, Y pair for the center point, a radius in pixels, and a color:

```
void drawCircle(uint16_t x0, uint16_t y0, uint16_t r, uint16_t color);
void fillCircle(uint16_t x0, uint16_t y0, uint16_t r, uint16_t color);
```
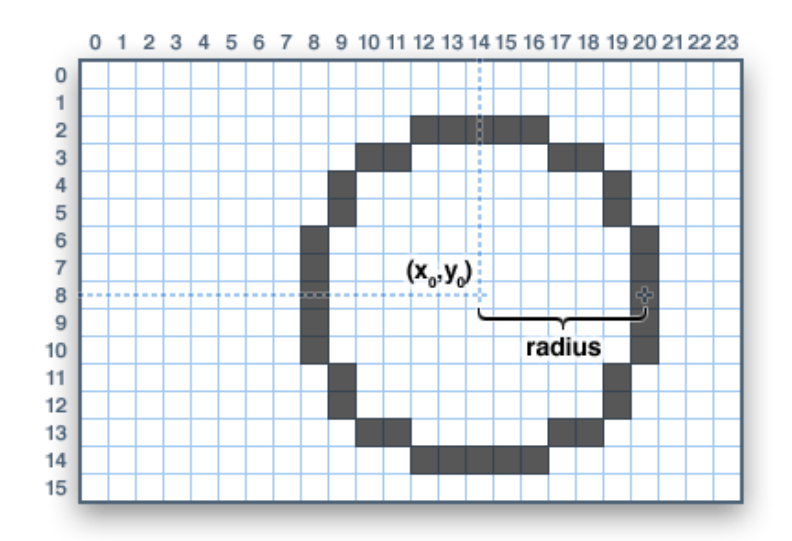

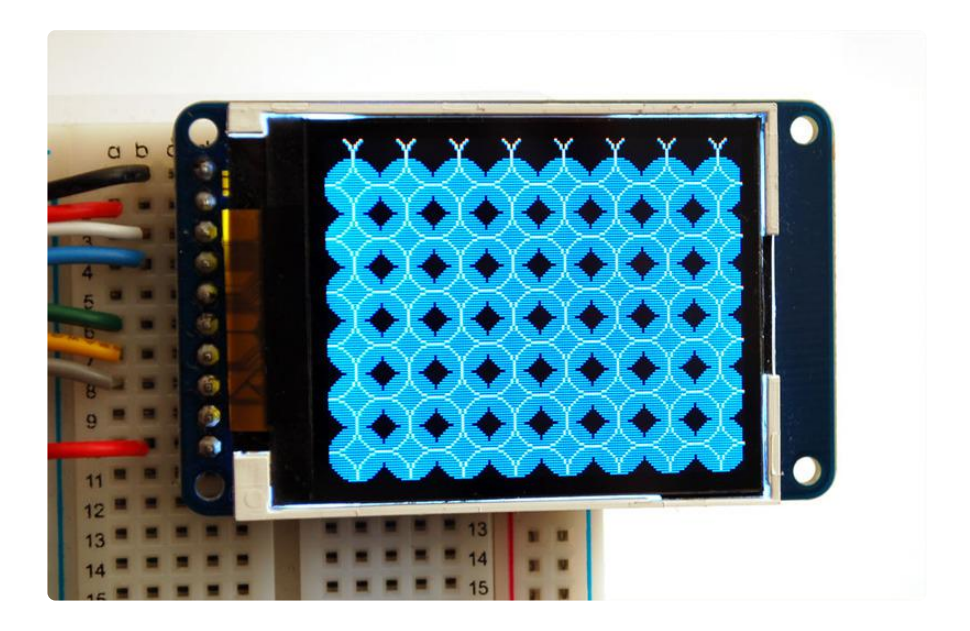

#### <span id="page-10-0"></span>Rounded rectangles

For rectangles with rounded corners, both draw and fill functions are again available. Each begins with an X, Y, width and height (just like normal rectangles), then there's a corner radius (in pixels) and finally the color value:

void drawRoundRect(uint16\_t x0, uint16\_t y0, uint16\_t w, uint16\_t h, uint16\_t radius, uint16\_t color); void fillRoundRect(uint16\_t x0, uint16\_t y0, uint16\_t w, uint16\_t h, uint16\_t radius, uint16\_t color);

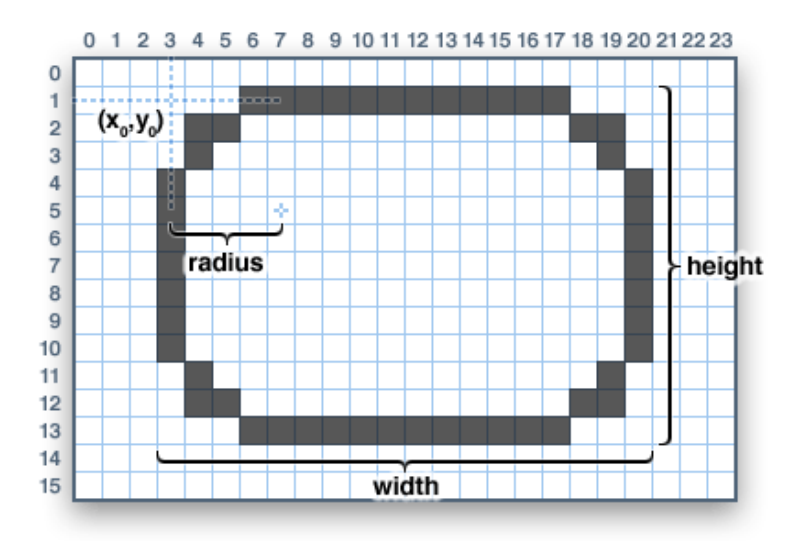

Here's an added bonus trick: because the circle functions are always drawn relative to a center pixel, the resulting circle diameter will always be an odd number of pixels. If an even-sized circle is required (which would place the center point between pixels ), this can be achieved using one of the rounded rectangle functions: pass an identical width and height that are even values, and a corner radius that's exactly half this value.

#### <span id="page-11-0"></span>**Triangles**

With triangles, once again there are the draw and fill functions. Each requires a full seven parameters: the X, Y coordinates for three corner points defining the triangle, followed by a color:

```
void drawTriangle(uint16_t x0, uint16_t y0, uint16_t x1, uint16_t y1, uint16_t x2, 
uint16 t y2, uint16 t color);
void fillTriangle(uint16_t x0, uint16_t y0, uint16_t x1, uint16_t y1, uint16_t x2,
uint16_t y2, uint16_t color);
```
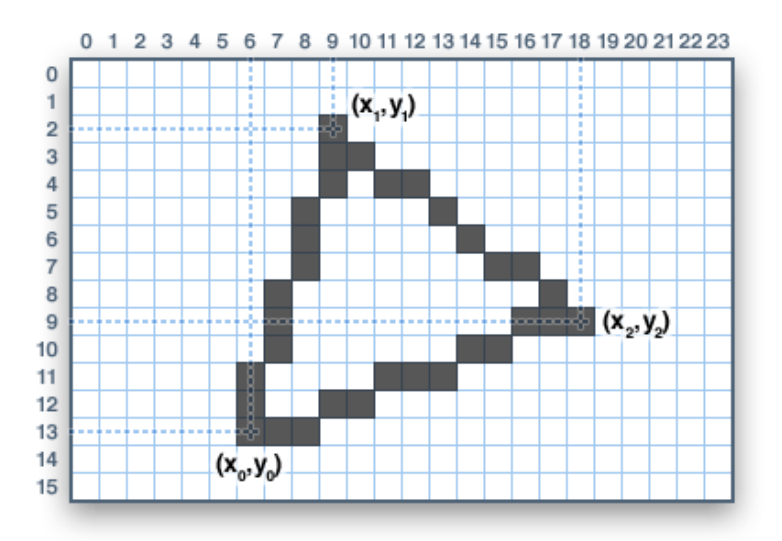

#### <span id="page-12-0"></span>Characters and text

There are two basic string drawing procedures for adding text. The first is just for a single character. You can place this character at any location and with any color. An optional size parameter can be passed which scales the font by this factor (e.g. size=2 will render the default font at 10x16 pixels per character). It's a little blocky that way but having just a single font helps keep the program size down.

void drawChar(uint16\_t x, uint16\_t y, char c, uint16\_t color, uint16\_t bg, uint8\_t size);

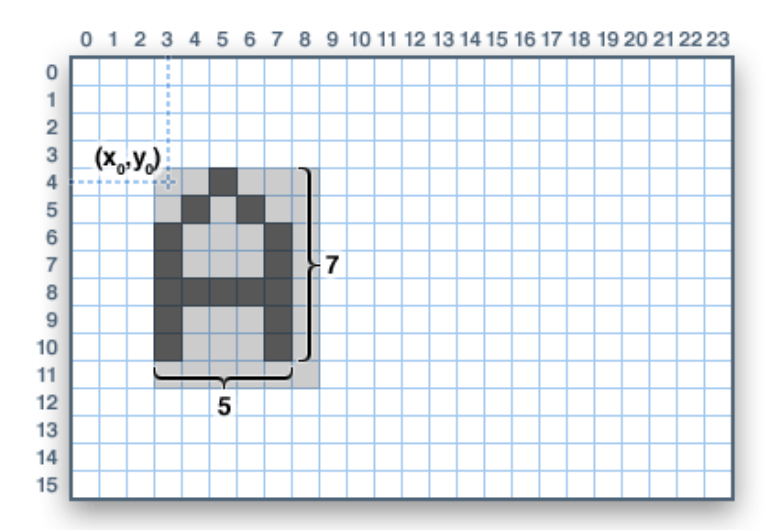

Text is very flexible but operates a bit differently. Instead of one procedure, the text size, color and position are set up in separate functions and then the print() function is used — this makes it easy and provides all of the same string and number formatting

capabilities of [Arduino's familiar Serial.print\(\) and println\(\) functions](https://www.arduino.cc/reference/en/language/functions/communication/serial/print/) (https://adafru.it/ UdO)! But you precede these with the display object instead of Serial.

void setCursor(int16 t x0, int16 t y0); void setTextColor(uint16\_t color); void setTextColor(uint16\_t color, uint16\_t backgroundcolor); void setTextSize(uint8\_t<sup>-</sup>size); void setTextWrap(boolean w);

Begin with setCursor(x, y), which will place the top left corner of the text wherever you please. Initially this is set to (0,0) (the top-left corner of the screen). Then set the text color with setTextColor(color) — by default this is white. Text is normally drawn "clear" — the open parts of each character show the original background contents, but if you want the text to block out what's underneath, a background color can be specified as an optional second parameter to setTextColor(). Finally, setTextSize(size) will multiply the scale of the text by a given integer factor. Below you can see scales of 1 (the default), 2 and 3. It appears blocky at larger sizes because we only ship the library with a single simple font, to save space.

Text background color is not supported for custom fonts (explained on "Using Fonts" page). For these, you will need to determine the text extents and explicitly draw a filled rectangle before drawing the text. This is on purpose and by design.

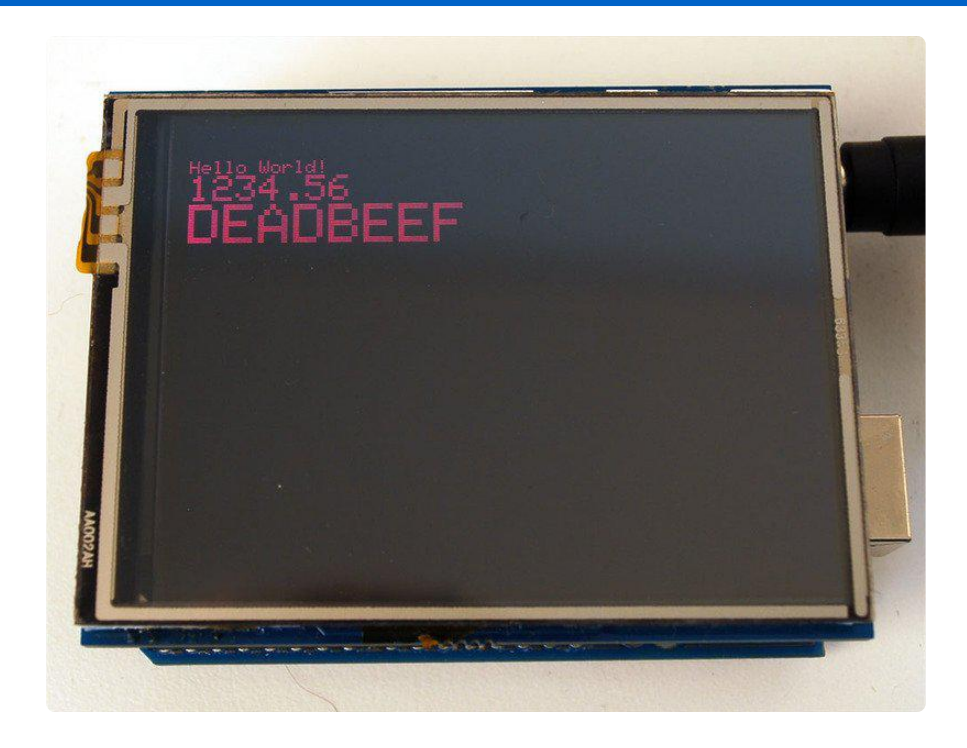

After setting everything up, you can use print() or println()  $-$  just like you do with [Seri](https://www.arduino.cc/reference/en/language/functions/communication/serial/print/) [al printing](https://www.arduino.cc/reference/en/language/functions/communication/serial/print/) (https://adafru.it/UdO)! For example, to print a string, use print("Hello world") - that's the first line of the image above. You can also use print() for numbers and variables — the second line above is the output of print(1234.56) and the third line is print(0xDEADBEEF, HEX).

By default, long lines of text are set to automatically "wrap" back to the leftmost column. To override this behavior (so text will run off the right side of the display useful for scrolling marquee effects), use setTextWrap(false). The normal wrapping behavior is restored with setTextWrap(true).

#### <span id="page-14-0"></span>Extended Characters, CP437 and a Lurking Bug

The standard built-in font includes a number of symbols and accented characters outside the normal letters and numbers you'd use in print() strings. These can be accessed with drawChar(), passing an 8-bit value (0–255, though commonly expressed in hexadecimal, 0x00–0xFF) for the third argument.

The built-in font is based on the original IBM PC character set, known as [Code Page](https://en.wikipedia.org/wiki/Code_page_437) [437 \(CP437 for short\)](https://en.wikipedia.org/wiki/Code_page_437) (https://adafru.it/Uby). Many embedded systems still use this as it's compact and well established.

Years ago, when originally transcribing CP437 into the GFX library, one symbol was accidentally omitted. Nothing fatal, code runs fine, but every subsequent symbol was then off by one compared to the "real" CP437 character set. By the time this was discovered, so much code had been written — projects shared online but also in fixed media like books and magazines — that fixing the bug would break every existing project that relied on those extended characters!

So the error has been left in place, on purpose, but this creates a different issue if one is adapting code from elsewhere that relies on the correct CP437 symbol values.

A compromise solution is a function that enables or disables the "real" CP437 sequence. By default this is off, the off-by-one order is used, so that all the old GFX projects in books work without modification. The correct order can be enabled with:

display.cp437(true);

Here's a map of the built-in character set, both the standard erroneous version, and the corrected version used when one calls cp437(true). Notice this only affects the last five rows of symbols; everything prior to character 0xB0 is unaffected:

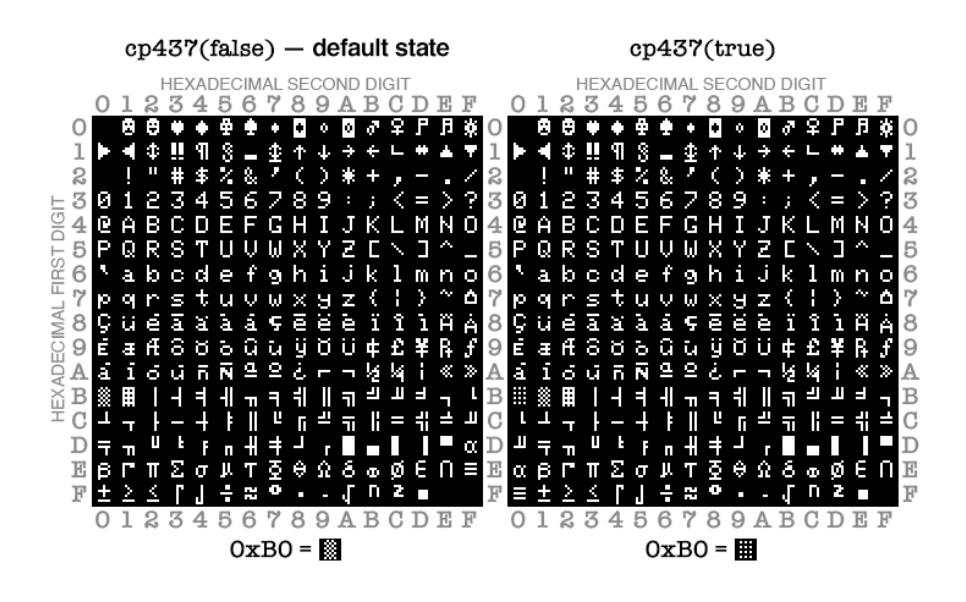

The presence of the extended Code Page 437 symbols is only guaranteed in the built-in font. Custom fonts (explained elsewhere) rarely include these.

See the "[Using Fonts](file:///home/adafruit-gfx-graphics-library/using-fonts) (https://adafru.it/kAf)" page for additional text features in the latest GFX library.

#### <span id="page-15-0"></span>**Bitmaps**

You can draw small monochrome (single color) bitmaps, good for sprites and other mini-animations or icons:

```
void drawBitmap(int16 t x, int16 t y, uint8 t *bitmap, int16 t w, int16 t h,
uint16 t color);
```
This issues a contiguous block of bits to the display, where each '1' bit sets the corresponding pixel to 'color,' while each '0' bit is skipped. x, y is the top-left corner where the bitmap is drawn, w, h are the width and height in pixels.

The bitmap data must be located in program memory using the PROGMEM directive. This is a somewhat advanced function and beginners are best advised to come back to this later. For an introduction, see the [Arduino tutorial on PROGMEM usage](http://arduino.cc/en/Reference/PROGMEM) (https:/ /adafru.it/aMw).

[Here's a handy webtool for generating bitmap -> memorymaps](http://javl.github.io/image2cpp/) (https://adafru.it/l3b)

#### <span id="page-16-0"></span>Clearing or filling the screen

The fillScreen() function will set the entire display to a given color, erasing any existing content:

```
void fillScreen(uint16 t color);
```
#### <span id="page-16-1"></span>Hardware-Specific functions

Some displays may have unique features like screen invert or hardware-based scrolling. Documentation for those functions can be found in the corresponding display-specific guide. Since these are not common features across all GFXcompatible displays, they are not described here.

## <span id="page-16-2"></span>Rotating the Display

You can also rotate your drawing. Note that this will not rotate what you already drew, but it will change the coordinate system for any new drawing. This can be really handy if you had to turn your board or display sideways or upside down to fit in a particular enclosure. In most cases this only needs to be done once, inside setup().

We can only rotate 0, 90, 180 or 270 degrees - anything else is not possible in hardware and is too taxing for an Arduino to calculate in software

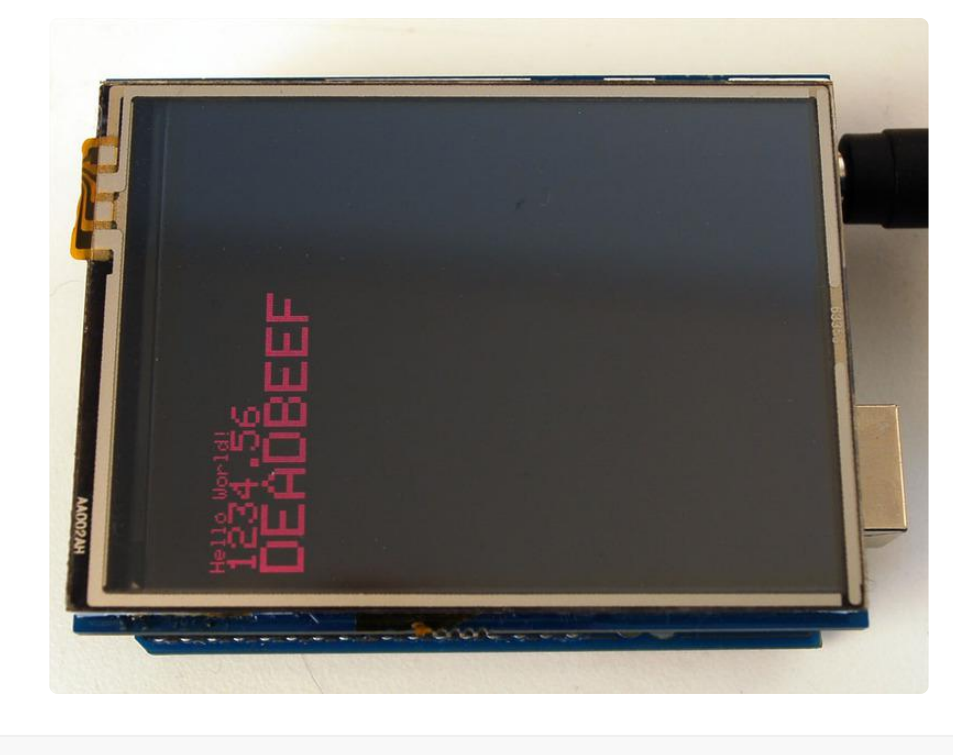

void setRotation(uint8\_t rotation);

The rotation parameter can be 0, 1, 2 or 3. For displays that are part of an Arduino shield, rotation value 0 sets the display to a portrait (tall) mode, with the USB jack at the top right. Rotation value 2 is also a portrait mode, with the USB jack at the bottom left. Rotation 1 is landscape (wide) mode, with the USB jack at the bottom right, while rotation 3 is also landscape, but with the USB jack at the top left.

For other displays, please try all 4 rotations to figure out how they end up rotating as the alignment will vary depending on each display, in general the rotations move counter-clockwise

When rotating, the origin point (0,0) changes — the idea is that it should be arranged at the top-left of the display for the other graphics functions to make consistent sense (and match all the function descriptions above).

If you need to reference the size of the screen (which will change between portrait and landscape modes), use width() and height().

```
uint16 t width();
uint16_t height();
```
Each returns the dimension (in pixels) of the corresponding axis, adjusted for the display's current rotation setting.

## <span id="page-18-0"></span>Using Fonts

More recent versions of the Adafruit GFX library offer the ability to use alternate fonts besides the one standard fixed-size and -spaced face that's built in. Several alternate fonts are included, plus there's the ability to add new ones.

# Serif Sans Mono Serif Sans Mono **Serif Sans Mono** Serif Sans Mono

The included fonts are derived from the [GNU FreeFont](https://www.gnu.org/software/freefont/) (https://adafru.it/ kAg) project. There are three faces: "Serif" (reminiscent of Times New Roman), "Sans" (reminiscent of Helvetica or Arial) and "Mono" (reminiscent of Courier). Each is available in a few styles (bold, italic, etc.) and sizes. The included fonts are in a bitmap format, not scalable vectors, as it needs to work within the limitations of a small microcontroller.

Located inside the "Fonts" folder inside Adafruit\_GFX, the included files (as of this writing) are:

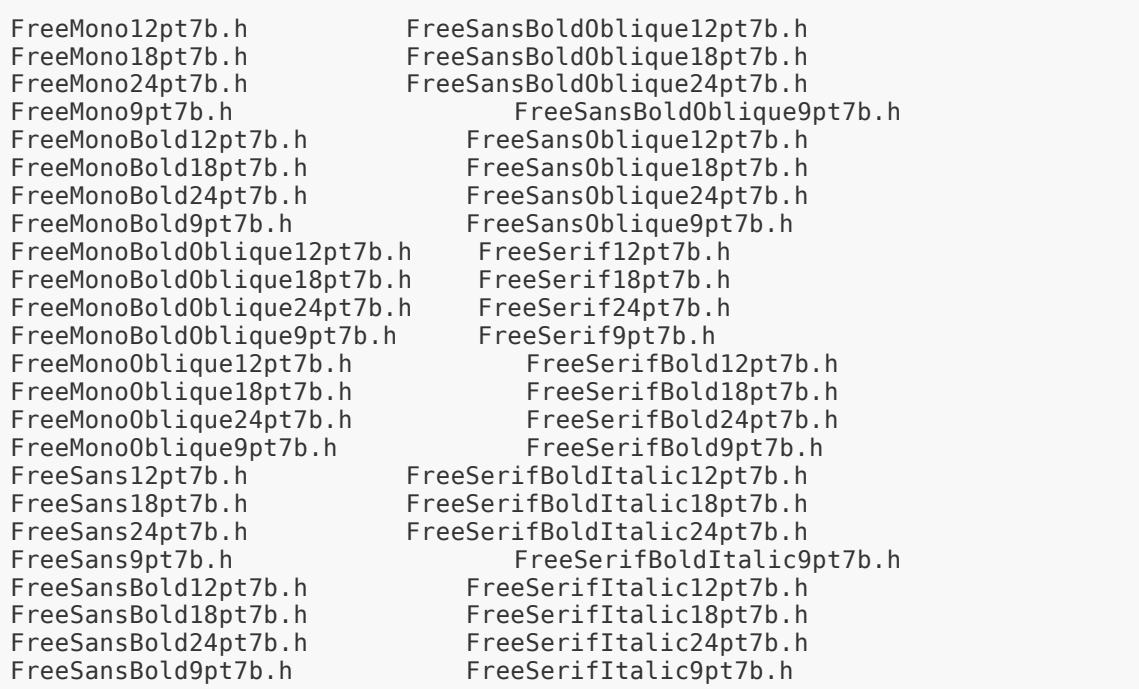

Each filename starts with the face name ("FreeMono", "FreeSerif", etc.) followed by the style ("Bold", "Oblique", none, etc.), font size in points (currently 9, 12, 18 and 24 point sizes are provided) and "7b" to indicate that these contain 7-bit characters (ASCII codes " " through "~"); 8-bit fonts (supporting symbols and/or international characters) are not yet provided but may come later.

## <span id="page-19-0"></span>Using GFX Fonts in Arduino Sketches

After #including the Adafruit GFX and display-specific libraries, include the font file(s) you plan to use in your sketch. For example:

```
#include <Adafruit_GFX.h> // Core graphics library
#include <Adafruit_TFTLCD.h&gt; // Hardware-specific library
#include < Fonts/FreeMonoBoldOblique12pt7b.h&gt;
#include <Fonts/FreeSerif9pt7b.h&gt;
```
Each font takes up a bit of program space; larger fonts typically require more room. This is a finite resource (about 32K max on an Arduino Uno for font data and all of your sketch code), so choose carefully. Too big and the code will refuse to compile (or in some edge cases, may compile but then won't upload to the board). If this happens, use fewer or smaller fonts, or use the standard built-in font.

Inside these .h files are several data structures, including one main font structure which will usually have the same name as the font file (minus the .h). To select a font for subsequent graphics operations, use the setFont() function, passing the address of this structure, such as:

```
tft.setFont(&FreeMonoBoldOblique12pt7b);
```
Subsequent calls to tft.print() will now use this font. Most other attributes that previously worked with the built-in font (color, size, etc.) work similarly here.

To return to the standard fixed-size font, call setFont(), passing either NULL or no arguments:

```
tft.setFont();
```
You can see a complete example of custom fonts in action in the [MagTag Quotes](https://learn.adafruit.com/adafruit-magtag/quotes-example) [Example](https://learn.adafruit.com/adafruit-magtag/quotes-example) (https://adafru.it/UB6) source code. It's really just a few extra lines compared to a "normal" GFX text program.

Some text attributes behave a little differently with these new fonts. Not wanting to break compatibility with existing code, the "classic" font continues to behave as before.

For example, whereas the cursor position when printing with the classic font identified the top-left corner of the character cell, with new fonts the cursor position indicates the baseline — the bottom-most row — of subsequent text. Characters may vary in size and width, and don't necessarily begin at the exact cursor column (as in below, this character starts one pixel left of the cursor, but others may be on or to the right of it).

When switching between built-in and custom fonts, the library will automatically shift the cursor position up or down 6 pixels as needed to continue along the same baseline.

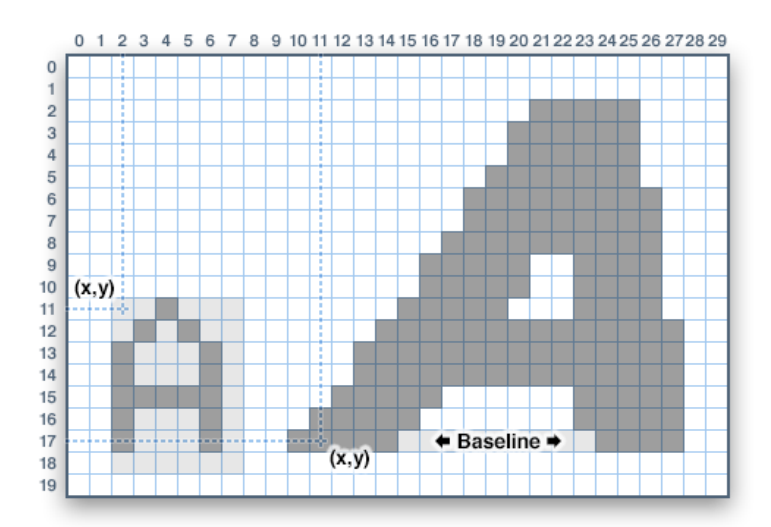

One "gotcha" to be aware of with new fonts: there is no "background" color option… you can set this value but it will be ignored.

This is on purpose and by design.

The background color feature is sometimes used with the "classic" font to overwrite old screen contents with new data. This only works because those characters are a uniform size; that won't work with proportionally-spaced fonts, where an indeterminate number of characters may overlap the same region. The characterdrawing function just isn't set up to render that way (it would be prohibitive in both memory and speed on AVRs, which are still supported by the library).

To replace previously-drawn text when using a custom font, either:

Use getTextBounds() to determine the smallest rectangle encompassing a string, • erase the area using fillRect(), then draw new text:

```
int16_t x1, y1;
uint16 t w, h;
tft.getTextBounds(string, x, y, \&;x1, \&;y1, \&;w, \&;h);
```
getTextBounds expects a string, a starting cursor X&Y position (the current cursor position will not be altered), and addresses of two signed and two unsigned 16-bit integers. These last four values will then contain the upper-left corner and the width & height of the area covered by this text — these can then be passed directly as arguments to fillRect().

This will unfortunately "blink" the text when erasing and redrawing, but is unavoidable. The old scheme of drawing background pixels in the same pass only creates a new set of problems.

or:

Create a GFXcanvas1 object (an offscreen bitmap) for a fixed-size area, draw • custom text in there and copy to the screen using drawBitmap().

```
// In global declarations:
GFXcanvas1 canvas (128, 32); // 128x32 pixel canvas
// In code later:
canvas.println("I like cake");
tft.drawBitmap(x, y, canvas.getBuffer(), 128, 32, foreground, background); // Copy 
to screen
```
This is illustrative of syntax, not a complete program  $-$  change  $x$ , y, foreground and background to the desired coordinates and color values suited to the display. Some displays also require an explicit display() or show() call to refresh the screen contents.

This will be flicker-free but requires more RAM (about 512 bytes for the 128x32 pixel canvas shown above), so it's not always practical on AVR boards with only 2K. Arduino Mega or any 32-bit board should manage fine.

## <span id="page-22-0"></span>Adding New Fonts

If you want to create new font sizes not included with the library, or adapt entirely new fonts, we have a command-line tool (in the "fontconvert" folder) for this. It should work on many Linux- or UNIX-like systems (Raspberry Pi, Mac OS X, maybe Cygwin for Windows, among others).

Building this tool requires the gcc compiler and [FreeType](http://www.freetype.org) (https://adafru.it/kAh) library. Most Linux distributions include both by default. For others, you may need to install developer tools and download and [build FreeType from the source](http://download.savannah.gnu.org/releases/freetype/) (https://adafru.it/ kAi). Then edit the Makefile to match your setup before invoking "make".

fontconvert expects at least two arguments: a font filename (such as a scalable TrueType vector font) and a size, in points (72 points = 1 inch; the code presumes a screen resolution similar to the Adafruit 2.8" TFT displays). The output should be redirected to a .h file…you can call this whatever you like but I try to be somewhat descriptive:

./fontconvert myfont.ttf 12 > myfont12pt7b.h

The GNU FreeFont files are not included in the library repository [but are](http://savannah.gnu.org/projects/freefont/) [easily downloaded](http://savannah.gnu.org/projects/freefont/) (https://adafru.it/kAj). Or you can convert most any font you like.

The name assigned to the font structure within this file is based on the input filename and font size, not the output. This is why I recommend using descriptive filenames incorporating the font base name, size, and "7b". Then the .h filename and font structure name can match.

The resulting .h file can be copied to the Adafruit GFX/Fonts folder, or you can import the file as a new tab in your Arduino sketch using the Sketch→Add File… command.

If in the Fonts folder, use this syntax when #including the file:

#include <Fonts/myfont12pt7b.h&gt;

If a tab within your sketch, use this syntax:

#include "myfont12pt7b.h"

## <span id="page-23-0"></span>Loading Images

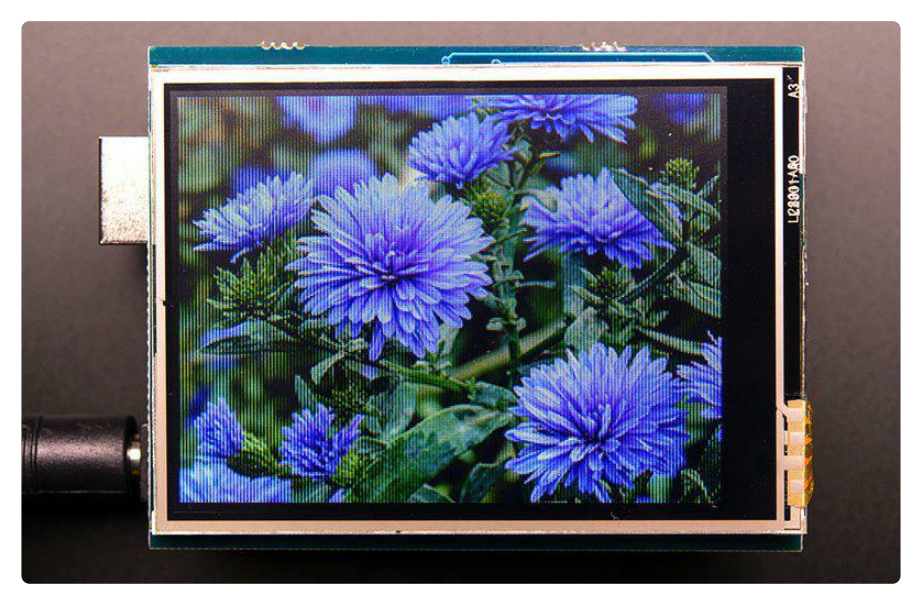

Loading .BMP images from an SD card (or the flash memory chip on Adafruit "Express" boards) is an option for most of our color displays…though it's not built into Adafruit\_GFX and must be separately installed.

The Adafruit\_ImageReader library handles this task. It can be installed through the Arduino Library Manager (Sketch→Include Library→Manage Libraries…). Enter "imageread" in the search field and the library is easy to spot:

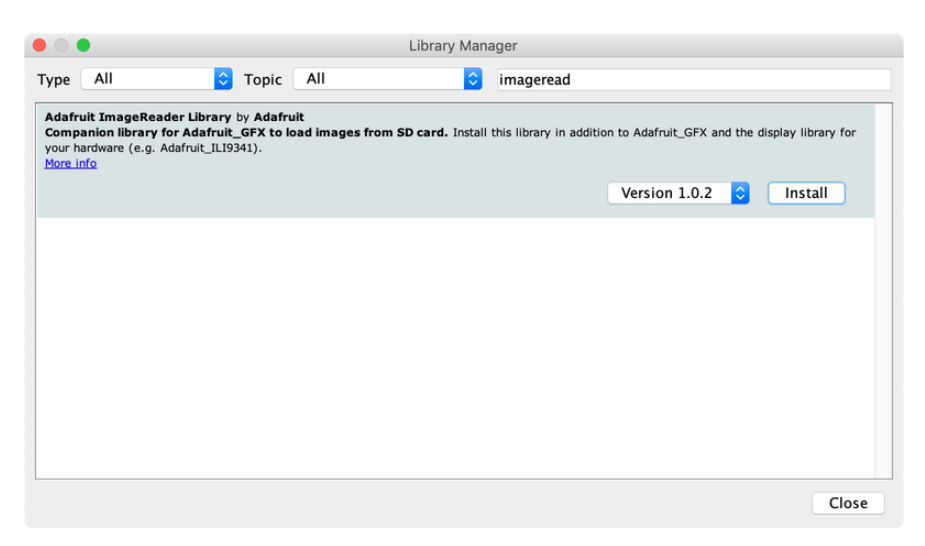

While you're there, also look for the Adafruit\_SPIFlash library and install it similarly.

There's one more library required, but it can't be installed through the Library Manager. The Adafruit fork of the SdFat library needs to be downloaded as a .ZIP file, uncompressed and [installed the old-school Arduino library way](https://learn.adafruit.com/adafruit-all-about-arduino-libraries-install-use/how-to-install-a-library) (https://adafru.it/m3e). [Download SdFat \(Adafruit fork\)](https://github.com/adafruit/SdFat/archive/master.zip) Arduino library

https://adafru.it/Fml

## <span id="page-24-0"></span>Using the Adafruit\_ImageReader Library

The syntax for using this library (and the separate installation above) are admittedly a bit peculiar…it's a side-effect of the way Arduino handles libraries. We purposefully did not roll this into Adafruit\_GFX because any mere mention of an SD card library will incur all of that library's considerable memory requirements…even if one's sketch doesn't use an SD card at all! A majority of graphics projects are self-contained and don't reference files from a card…not everybody needs this functionality.

There are several example sketches in the Adafruit\_ImageReader/examples folder. It's recommended that you dissect these for ideas how to use the library in your own projects.

They all start with several #includes…

```
#include <Adafruit_GFX.h&gt; <br>#include &lt;Adafruit ILI9341.h&gt; // Hardware-specific library
#include < Adafruit ILI9341.h&gt;
#include <SdFat.h&gt; \frac{1}{2} // SD card & amp; FAT filesystem library
#include <Adafruit_SPIFlash.h&gt; // SPI / QSPI flash library
#include <Adafruit_ImageReader.h&gt; // Image-reading functions
```
One of these lines may vary from one example to the next, depending which display hardware it's written to support. Above we see it being used with the Adafruit\_ILI9341 display library required of certain shields, FeatherWings or breakout boards. Others examples reference Adafruit\_HX8357, Adafruit\_ST7735, or other color TFT or OLED display libraries…use the right one for the hardware you have.

Most of the examples can work from either an SD card, or the small flash storage drive that's on certain Adafruit "Express" boards. The code to initialize one or the other is a little different, and the examples check whether USE\_SD\_CARD is #defined to select one method vs. the other. If you know for a fact that your own project only needs to run on one type or the other, you really only need the corresponding initialization.

For SD card use, these two globals are declared:

SdFat SD; SD(X) SD card filesystem Adafruit\_ImageReader reader(SD); // Image-reader object, pass in SD filesys For a flash filesystem, there are some special declarations made that help us locate the flash device on different Express boards, then declare three globals:

```
 // SPI or QSPI flash filesystem (i.e. CIRCUITPY drive)
 #if defined(__SAMD51__) || defined(NRF52840_XXAA)
  Adafruit_FlashTransport_QSPI flashTransport(PIN_QSPI_SCK, PIN_QSPI_CS,
   PIN QSPI IO0, PIN QSPI IO1, PIN QSPI IO2, PIN QSPI IO3);
 #else
  #if (SPI INTERFACES COUNT == 1)Adafruit FlashTransport SPI flashTransport(SS, &SPI);
  #else
   Adafruit FlashTransport SPI flashTransport(SS1, &SPI1);
  #endif
#endif<br>Adafruit_SPIFlash
                    flash(&flashTransport);
FatFileSystem filesys;
 Adafruit_ImageReader reader(filesys); // Image-reader, pass in flash filesys
```
The "reader" object will be used to access the image-loading functions later.

Then…we declare a display object (called "tft" in most of the examples) the usual way…for example, with the 2.8 inch TFT touch shield for Arduino, it's:

```
#define SD CS 4 // SD card select pin
#define TFT_CS 10 // TFT select pin
#define TFT DC 9 // TFT display/command pin
Adafruit ILI9341 tft = Adafruit ILI9341(TFT CS, TFT DC);
```
That all takes place in the global variable section, even before the setup() function.

Now we need to do some work in setup(), and again it's different for SD cards vs. flash filesystems…

For SD card use, it might look like this:

```
 if(!SD.begin(SD_CS, SD_SCK_MHZ(25))) { // ESP32 requires 25 MHz limit
 Serial.print\overline{ln(F("SD'begin())}; for(;;); // Fatal error, do not continue
 }
```
This example is providing some very basic error handling…checking the return status of SD.begin() and printing a message to the Serial Monitor if there's a problem.

Using a flash filesystem instead requires two steps:

```
 if(!flash.begin()) {
   Serial.println(F("flash begin() failed"));
  for;;;);
 }
```

```
if(!filesys.begin(&flash)) {
  Serial.println(F("filesys begin() failed"));
 for;;;);
 }
```
All other code is now the same regardless whether using an SD card or flash. That either/or setup required some extra steps but it's all smooth sailing now…

After the SD (or flash) and TFT's begin() functions have been called, you can then call reader.drawBMP() to load a BMP image from the card to the screen:

```
ImageReturnCode stat;
stat = reader.drawBMP("/purple.bmp", tft, 0, 0);
```
This accepts four arguments:

- A filename in "8.3" format (you shouldn't need to provide an absolute path (the leading "/"), but there are some issues with the SD library on some cutting-edge boards like the ESP32, so go ahead and include this for good measure).
- The display object where the image will be drawn (e.g. "tft"). This is the weird syntax previously mentioned…rather than tft.drawBMP(), it's reader.drawBMP(tft), because reasons.
- An X and Y coordinate where the top-left corner of the image is positioned (this doesn't need to be within screen bounds…the library will clip the image as it's loaded). 0, 0 will draw the image at the top-left corner…so if the image dimensions match the screen dimensions, it will fill the entire screen.

This function returns a value of type ImageReturnCode , which you can either ignore or use it to provide some diagnostic functionality. Possible values are:

- IMAGE\_SUCCESS Image loaded successfully (or was clipped fully off screen, still considered "successful" in that there was no error).
- IMAGE\_ERR\_FILE\_NOT\_FOUND Could not open the requested file (check spelling, confirm file actually exists on the card, make sure it conforms to "8.3" file naming convention (e.g. "filename.bmp").
- IMAGE\_ERR\_FORMAT Not a supported image format. Currently only uncompre ssed 24-bit color BMPs are supported (more will likely be added over time).
- IMAGE\_ERR\_MALLOC Could not allocate memory for operation (drawBMP() won't generate this error, but other ImageReader functions might).

Rather than dealing with these values yourself, you can optionally call a function to display a basic diagnostic message to the Serial console:

```
reader.printStatus(stat);
```
If you need to know the size of a BMP image without actually loading it, there's the bmpDimensions() function:

```
int32_t width, height;
stat \bar{=} reader.bmpDimensions("/parrot.bmp", &width, &height);
```
This accepts three arguments:

- A filename, same rules as the drawBMP() function.
- Pointers to two 32-bit integers. On successful completion, their contents will be set to the image width and height in pixels. On any error these values should be ignored (they're left uninitialized).

This function returns an ImageReturnCode as explained with the drawBMP() function above.

### <span id="page-27-0"></span>Loading and Using Images in RAM

Depending on image size and other factors, loading an image from SD card to screen may take several seconds. Small images…those that can fit entirely in RAM…can be loaded once and used repeatedly. This can be handy for frequently-used icons or sprites, as it's usually much easier than converting and embedding an image as an array directly in one's code…a horrible process.

This introduces another ImageReader function plus a new object type, Adafruit Im age :

```
Adafruit Image img;
stat = reader.loadBMP("/wales.bmp", img);
```
loadBMP() accepts two arguments:

- A filename, same rules as the previous functions. •
- An Adafruit\_Image object. This is a slightly more flexible type than the bitmaps used by a few drawing functions in the GFX library.

This returns an ImageReturnCode as previously described. If an image is too large to fit in available RAM, a value of IMAGE ERR\_MALLOC will be returned. Color images require two bytes per pixel…for example, a 100x25 pixel image would need 100\*25\*2 = 5,000 bytes RAM.

On success, the img object will contain the image in RAM.

The loadBMP() function is useful only on microcontrollers with considerable RAM, like the Adafruit "M0" and "M4" boards, or ESP32. Small devices like the Arduino Uno just can't cut it. It might be marginally useful on the Arduino Mega with very small images.

After loading, use the  $img.draw()$  function to display an image on the screen:

```
img.draw(tft, x, y);
```
This accepts three arguments:

- A display object (e.g. "tft" in most of the examples), similar to how drawBMP() worked.
- An X and Y coordinate for the upper-left corner of the image on the screen, again similar to drawBMP() .

We use img.draw(tft,...) rather than tft.drawRGBBitmap(...) (or other bitmapdrawing functions in the Adafruit\_GFX library) because in the future we plan to add more flexibility with regard to image file formats and types. The Adafruit Image object "understands" a bit about the image that's been loaded and will call the appropriate bitmap-rendering function automatically, you won't have to handle each separate case on your own.

If the image failed to load for any reason, img.draw() can still be called, it just won't do anything. But at least the sketch won't crash.

There is no BMP-to-flash function. This is on purpose and by design. We do something similar to that in the [M4\\_Eyes](https://learn.adafruit.com/adafruit-monster-m4sk-eyes/compiling-from-source-code) (https://adafru.it/UB7) project and you're welcome to look through that code for insights, but generally speaking this is fraught with peril and not something we recommend. SD to screen or to RAM should cover most cases.